# UNIDADE 4

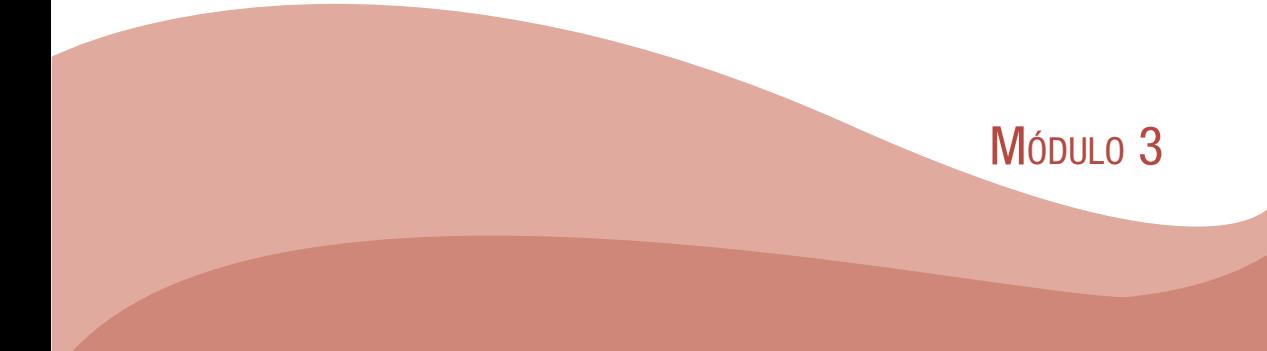

# 4 ACESSANDO OS SISTEMAS DE INFORMAÇÕES EM SAÚDE (SIS)

Já vimos como calcular vários indicadores de morbi-mortalidade e que muitos dados de sáude são armazenados em Sistemas de Informações em Saúde.

Agora, nesta unidade, você vai ver como a obter dados em saúde navegando pro alguns dos principais SIS brasileiros. Veremos de maneira mais detalhada o:

- a) Sistema de Informações sobre Mortalidade (SIM);
- b) Sistema de Informações sobre Nascidos Vivos (SINASC);
- c) Sistema de Informação de Agravos de Notificação (SINAN);
- d) Sistema de Informações Hospitalares do Sistema Único de Saúde (SIH-SUS);
- e) Sistema de Informação de Atenção Básica (SIAB).

# 4.1 Sistema de Informações sobre Mortalidade (SIM)

Veja a seguir algumas perguntas simples para um profissional da ESF:

Quais as principais causas de óbito em seu município ou bairro? Quantas mulheres estão morrendo por complicações da gravidez, parto ou puerpério? Está-se conseguindo reduzir a mortalidade infantil? Em qual magnitude? A mortalidade por causas externas é maior entre os homens ou entre as mulheres? Em qual faixa etária é mais comum? Qual a importância relativa das diferentes causas de óbito de crianças, ou, de que morrem as crianças?

Saber as respostas dessas perguntas é de grande importância para o profissional de saúde, população e gestor. Mas como saber tudo isso? Através do SIM!!!

Dados sobre mortalidade remontam ao Egito Antigo, há mais de 1250 anos a.C., quando a notificação do óbito era compulsória com a finalidade de recolhimento de impostos. No entanto, as primeiras publicações sobre estatísticas vitais, que classificavam as causas de morte e padronizavam os atestados de óbito, surgiram apenas em 1837, na Inglaterra, com William Farr (ROSEN, 1995).

No Brasil, a evolução foi ainda mais lenta. Apesar de já em 1814 ter havido a interdição de enterros sem declaração médica e de em 1888 se tornar obrigatório o registro civil da morte, foi somente na **década** de 1970 que um sistema de informação de saúde com dados de mortalidade se sedimentou. Até então havia lacunas nos dados sobre as causas das mortes e características dos falecidos, e no Brasil existiam 43 diferentes modelos de certidões de óbito, dificultando sobremaneira a sistematização dos dados. Assim, em 1975/1976, um grupo de trabalho composto, sobretudo, de pesquisadores vinculados à Universidade de São Paulo, e com a chancela do Ministério da Saúde, elaborou uma série de recomendações com vistas à estruturação do SIM.

Como consequência, hoje podemos ter uma série histórica da mortalidade da população brasileira para todo o país, por macrorregião, unidade federativa, regiões de cada estado e município, desde 1979.

Cada pessoa que morre no país tem preenchida uma **Declaração** de Óbito (DO) padronizada para todo o Brasil (BRASIL, 2001c). Distribuída gratuitamente, ela é composta por diferentes campos: no primeiro, são anotadas informações sobre o Cartório de Registro Civil onde foi registrado o falecimento; no segundo, são colhidas as informações sobre a identidade do falecido (por exemplo, nome, idade, sexo, raça/cor, estado civil, escolaridade e ocupação); e, em seguida, registrados os dados do local de sua residência e de ocorrência do óbito.

Em caso de óbitos fetais ou de menores de 1 ano, são coletadas as informações de identificação dos pais em campos específicos. O sexto bloco trata das causas do óbito, essenciais para os estudos epidemiológicos. Nele o médico descreve os motivos que levaram à morte da pessoa. Em seguida, são registradas informações sobre o médico que preencheu a DO, dados adicionais em caso de morte por causas externas, e, por fim, são preenchidos campos com informações acerca do declarante e testemunhas, quando o registro é feito em localidades sem médicos. É a DO que alimentará o SIM.

Apresentamos a seguir as vantagens e as limitações do Sistema de Informações sobre Mortalidade; faça uma comparação entre elas.

# Vantagens do SIM

- a) A sua cobertura é nacional e tem alta abrangência;
- b) O formulário da DO é distribuído gratuitamente em todo o território nacional;
- c) A notificação dos óbitos é obrigatória;
- d) A qualidade do preenchimento das declarações e sua cobertura vêm sendo ampliadas.

# Limitações do SIM

- a) Em algumas localidades há cemitérios clandestinos e muitas pessoas são enterradas sem a necessidade de preenchimento da DO;
- b) Ainda ocorrem erros de preenchimento, e muitas DOs encontram-se incompletas em vários campos (como endereço, escolaridade do falecido e até mesmo causa básica do óbito). A baixa capacitação e o pouco interesse e importância dada em alguns locais e por alguns profissionais quanto ao preenchimento das DOs influenciam sobremaneira esse item<sup>6</sup>;
- c) Há diferenças regionais na qualidade de preenchimento das declarações, com melhores indicadores no Sul e Sudeste do país.

O SIM é nacional e internacionalmente considerado um sistema sólido e confiável, ainda que tenhamos de qualificá-lo continuamente.

6 Muitos municípios têm criado os Serviços de Verificação de Óbitos (SVO). Esses serviços acessam as DOs cuja causa de morte consta como mal definida ou que apresenta outras omissões relevantes no preenchimento. A partir daí e baseado em protocolos e rotinas, o SVO lança mão de aparatos legais e procura obter, junto ao médico que assinou a DO ou junto ao serviço onde ocorreu o óbito, informações que respondam a essas lacunas.

Confira agora como fazer para conhecer as causas de morte em Santa Catarina. É bastante simples!

Os registros de muitos SIS estão disponíveis na página no Departamento de Informática do SUS (DATASUS). Para acessar os dados de mortalidade utilize o manual de procedimentos do sistema de informações sobre mortálidade (BRASIL, 2001a), ou siga os passos descritos a seguir:

1) Entre na página do DATASUS (www.datasus.gov.br);

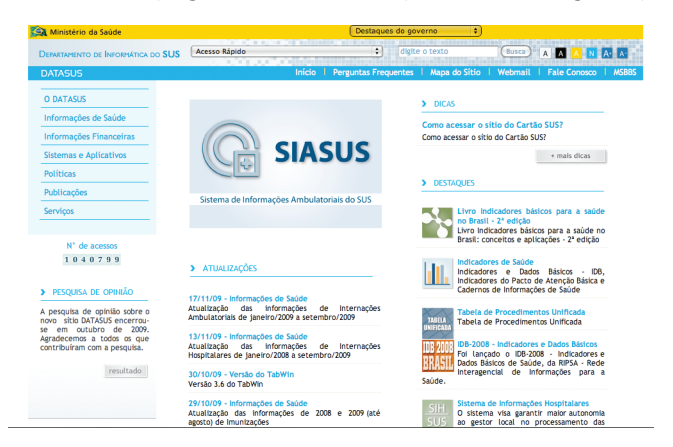

- 2) Clique em "Informações de Saúde";
- 3) Na página seguinte, clique em "Estatísticas Vitais";
- 4) Clique em "Mortalidade geral desde 1979";
- 5) A seguir, clique no estado sobre o qual deseja obter os dados,ou selecione-o no menu "Abrangência Geográfica". No presente exemplo, selecione "Santa Catarina";
- 6) Neste momento, crie uma tabela que descreva as principais causas de óbito em 2007 no estado, segundo o sexo. Toda tabela é constituída por colunas e linhas, certo? Em seguida, selecione as informações desejadas em cada uma das opções. Coloque as causas dos óbitos (Capítulo CID-10) nas linhas, e o sexo na coluna.

Perceba que nessa tela, no lado direito, há na caixa "Conteúdo" as opções "Óbitos p/residência" e "Óbitos p/ ocorrência". Imagine que uma pessoa residia em Fraiburgo e foi internada num hospital em Florianópolis por ele ser referência estadual. Durante o período de internação, no entanto, a pessoa morreu. O óbito vai contar para Fraiburgo, se escolhermos local de residência, e para Florianópolis, se selecionarmos local de ocorrência. Quase sempre deixamos a seleção padrão, que é "Óbitos p/ residência". Procedendo assim, podemos calcular o risco dos habitantes de cada município morrerem em decorrência de cada causa desejada. Selecionando os óbitos por local de ocorrência,

aumentamos as informações a respeito dos óbitos informação de cidades que têm boa estrutura hospitalar, como Florianópolis, que dispõe de uma série de hospitais e clínicas de referência regional ou estadual;

- 7) Desça a barra de rolagem até o fim da página e clique em "Mostra<sup>7</sup>";
- 8) Pronto! Verifique que as três principais causas de óbitos dos residentes em Santa Catarina em 2007 foram: (1) doenças do aparelho circulatório; (2) neoplasias; e (3) causas externas.

Atualmente, o Ministério da Saúde demora cerca de dois anos para publicar os dados de mortalidade de todo o Brasil no site do DATASUS. Por isso, ao longo de 2010, por exemplo, são inseridos os dados de 2008. Isso ocorre porque os dados informados nas DOs são analisados pelos municípios e, posteriormente, pelos estados e Ministério da Saúde. Possíveis inconsistências são revistas, tornando esse processo demorado. O Ministério da Saúde tem proposto que, no futuro, esse prazo não extrapole seis meses. Em específico para Santa Catarina, informações de mortalidade mais recentes podem ser obtidas na página da Secretaria de Estado da Saúde (www.saude.sc.gov.br).

Mas lembre-se de que a taxa de mortalidade é resultante da divisão do total de óbitos em determinado local e período pela população residente no mesmo local e período (multiplicado por uma constante):

> população residente no mesmo x 100.000 total de óbitos em local e períodos determinados

- local e período
- 9) Assim, para calcular a taxa de mortalidade, você precisa conhecer qual era a população catarinense em 2007. Para isso, no passo 2, em vez de clicar em "Estatísticas Vitais", clique em "Demográficas e Socioeconômicas";
- 10) Em seguida selecione a opção "População Residente >> Censos (1980, 1991, 2000)" e clique em "Santa Catarina";

a) Para obter dados de um 7município específico, quando estiver na tela com fundo azul, e depois de escolher a coluna e a linha, em "Seleções Disponíveis", na opção "Município", selecione a sua cidade. Depois clique em "Mostra".

b) Sempre que você quiser conhecer os valores de mais de um ano, por exemplo o número de morte em Santa Catarina entre 2000 e 2005, selecione "Ano do óbito", na linha ou na coluna, e selecione todos os anos que desejar em "Períodos Disponíveis".

c) No final da tela, onde aparecem os resultados (a tabela pronta), há a opção "Copia como .CSV". Clicando nela, você salva a tabela num formato de arquivo que pode ser aberto em programas de planilhas eletrônicas, como o Microsoft Excel.

11) Depois selecione "Sexo" na linha e 2007 em "Períodos Disponíveis". Clique em "Mostra" e pronto! Agora você já tem o denominador e o numerador para o cálculo de mortalidade geral e mortalidade específica

Acompanhe um exemplo da importância do cálculo do coeficiente de mortalidade infantil segundo os bairros de um município.Leia o artigo: MALTA, D. C. et al. A mortalidade infantil em Belo Horizonte, Minas Gerais, Brasil, por área de abrangência dos Centros de Saúde (1994-1996). Cadernos de Saúde Pública, Rio de Janeiro, v. 17, n. 5, p. 1189-1198, set./out. 2001. Disponível em: <http://www.scielo.br/pdf/csp/v17n5/6326.pd>. Acesso em: 15 mar. 2010.

Nessa pesquisa, profissionais da Secretaria Municipal de Saúde de Belo Horizonte e da Universidade Estadual de Campinas (UNICAMP) calcularam os coeficientes de mortalidade infantil nas áreas de abrangência das Unidades de Saúde de Belo Horizonte em dois períodos da década de 1990. Compare as figuras 4a e 4b. O que se pode perceber?

Bem, num primeiro momento, verificamos que bairros adjacentes, lado a lado, apresentavam, no primeiro período (figura 4a), diferenças de mais de 100% nos coeficientes. Como se explica tal acontecimento?

Comparando diretamente as duas figuras, podemos perceber que em quase todo o município houve redução na mortalidade infantil. Tal resultado nos faz pensar quais foram as efetivas ações desenvolvidas no período que permitiram essa conquista.

No entanto, diferenças entre os bairros ainda existiam no segundo período analisado. Agora os gestores e os profissionais de saúde têm mais elementos para definir novas ações. Esse estudo foi feito com dados do SIM. Perceba como ele é importante instrumento de avaliação e gestão para os serviços de saúde.

# 4.2 Sistema de Informações Sobre Nascidos Vivos (SINASC)

Outras perguntas essenciais a serem feitas:

Você sabe qual a proporção de nascidos vivos com baixo peso ao nascer em seu município ou bairro? Qual a proporção de partos cesáreos? Qual a proporção de mães que tiveram, durante a gestação, ao menos sete consultas de pré-natal?

Para responder a essas perguntas, podemos utilizar o Sistema de Informações sobre Nascidos Vivos. Ele está a apenas alguns cliques de distância de você.

O SINASC coleta dados sobre todos os nascidos vivos no Brasil, independentemente se o nascimento se deu numa instituição pública, privada ou no domicílio. Logo após o parto, é preenchida a Declaração de Nascido Vivo (DN) por um profissional treinado, não necessariamente por um médico (como ocorre na DO).

A DN foi criada no Brasil em 1990. Desde então passou por reformulações, mas continua sendo um documento padronizado pelo Ministério da Saúde para todo o território nacional. Assim como no caso do SIM, o documento tem três vias, sendo a primeira para o município fazer o registro no SINASC.

A DN é composta por diferentes blocos de informações. No primeiro, constam dados a respeito do Cartório de Registro Civil no qual o nascimento foi registrado. No segundo, aparecem os dados sobre o local de ocorrência do parto (por exemplo, rua, CEP e município de ocorrência); no terceiro, identificação, características e história reprodutiva da mãe (por exemplo, estado civil, escolaridade, número de filhos tidos em gestações anteriores, idade e residência); no quarto, a gestação e o parto (por exemplo, duração da gestação, tipo de parto e número de consultas pré-natais); no quinto, os recém-nascidos (por exemplo, índice de Apgar, peso ao nascer e sexo); no sexto, a impressão digital da mãe e plantar da criança e no sétimo, a identificação do responsável pelo preenchimento da DN. (BRASIL, 2006)

Confira abaixo as vantagens e limitações do Sistema de Informações sobre Nascidos Vivos:

### Vantagens do SINASC

São as mesmas do SIM: há cobertura nacional e alta abrangência; o preenchimento da DN é obrigatório; o registro civil é gratuito nos cartórios e a qualidade do preenchimento dos dados vem sendo aprimorada.

# Limitações do SINASC

Mais uma vez, destaca-se o sub-registro dos dados em muitas localidades do país. Diversas crianças nascem e não têm preenchida a sua DN, com toda a repercussão legal e social que isso acarreta a elas.

Mesmo quando preenchida a DN, em alguns casos, há registro inadequado ou incompleto dos campos que a compõem. Por exemplo, pode faltar o total de consultas de pré-natal da mãe ou o seu endereço residencial. De qualquer maneira, como dito anteriormente, o preenchimento vem melhorando muito, e o SINASC é considerado um sistema de informações bastante confiável.

Como podemos conhecer informações sobre os nascidos vivos em Santa Catarina?

Não há mistérios. Se você conseguiu obter os dados de mortalidade, certamente conseguirá os dados do SINASC. Se, ainda assim, não conseguiu, consulte o seu tutor que ele lhe explicará detalhadamente. Siga os procedimentos descritos na sequência.

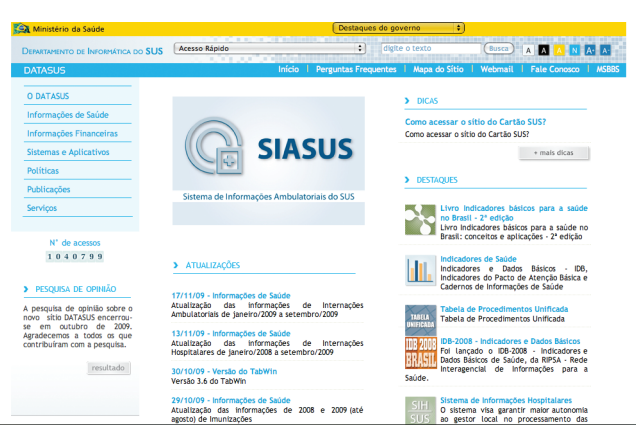

1) Entre na página do DATASUS (www.datasus.gov.br);

- 2) Clique em "Informações de Saúde";
- 3) Na página seguinte, clique em "Estatísticas Vitais";
- 4) Clique em "Nascidos vivos";
- 5) Clique no estado sobre o qual deseja obter os dados ou selecione no menu "Abrangência Geográfica". Neste exemplo, continue selecionando "Santa Catarina";
- 6) Você chegou à tela de fundo azul como no SIM. Porém, agora as opções nas linhas e nas colunas são diferentes. Suponha que você queira saber o tipo de parto realizado pelas gestantes de Santa Catarina em 2005, 2006 e 2007. Para isso, selecione na linha "Tipo de parto"; na coluna "Ano de Nascimento"; e em "Períodos disponíveis", os anos desejados;
- 7) Desça a barra de rolagem e clique em "Mostra";
- 8) Pronto! Uma nova tela será apresentada. Nela, constate que a proporção (%) de partos cesáreos aumentou entre 2005 e 2007.

Acompanhe agora um exemplo de como a análise dos dados do Sistema de Informações sobre Nascidos Vivos em Santa Catarina pode nos dar informações preciosas.

Leia o artigo: CASCAES, A. M. Prematuridade e fatores associados no estado de Santa Catarina, Brasil, no ano de 2005: análise dos dados do sistema de informações sobre nascidos vivos. Cadernos de Saúde Pública, v. 24, n. 5, p.1024-1032, maio 2008. Disponível em: <http://www. scielo.br/pdf/csp/v24n5/09.pdf>. Acesso em: 16 mar. 2010.

Nele, um grupo de pesquisadoras da Universidade Federal de Santa Catarina utilizou os dados do SINASC e obteve informações de grande relevância para a Saúde Pública.

Verificamos, por exemplo, que, em Santa Catarina, a proporção de crianças com baixo peso ao nascer aumentou de 5,5%, em 2000, para 6,1%, em 2005. Também é possivel constatar que a idade média das mães era de 25,8 anos em 2005, e que 37% delas não tiveram o recomendado de sete ou mais consultas durante o pré-natal.

Utilizando algumas técnicas estatísticas mais sofisticadas, também observamos que a chance de a criança nascer prematura foi maior em mães com idade superior a quarenta anos e inferior a vinte anos, aquelas com menor número de consultas de pré-natal e aquelas submetidas ao parto cesariano.

# 4.3 Sistema de Informação de Agravos de Notificação (SINAN)

Como você sabe, os profissionais da saúde e os responsáveis por organizações e estabelecimentos públicos e particulares de saúde e ensino são obrigados a comunicar aos gestores do SUS a ocorrência de casos suspeitos ou confirmados de determinadas doenças e agravos.

A lista desses agravos/doenças de notificação compulsória no país é atualizada e publicada pelo Ministério da Saúde, mas os estados e municípios podem incluir outros problemas de saúde relevantes para as suas regiões.

Entre no endereço http://dtr2004.saude.gov.br/sinanweb/novo/Documentos/portaria\_5\_2006.pdf e veja a lista nacional desses agravos.

Assim, sempre que na Unidade de Saúde, por exemplo, um profissional identificar um caso de rubéola, deve preencher uma Ficha Individual de Notificação. Ela será encaminhada aos servicos responsáveis pela vigilância epidemiológica do município. Também será gerada uma Ficha Individual de Investigação, que é um roteiro de investigação para que se identifique a fonte de infecção e como se deu a transmissão da doença. Periodicamente, os municípios devem enviar os dados aos estados e estes devem repassar ao Ministério da Saúde.

Com essa rotina, é possível que o país, uma unidade federativa, um município, ou até mesmo um bairro, possam conhecer os riscos a que estão expostos.

Por meio dos dados do SINAN, podemos calcular as taxas de incidência de todas as doenças que são de notificação compulsória. Na Unidade 1, estudamos como calcular as taxas de incidência e prevalência, você se lembra?

Dessa forma, além de (1) realizar o diagnóstico dinâmico da ocorrência de eventos na população, o SINAN tem como objetivos:

(2) monitorar a saúde da população e prever a ocorrência de eventos; (3) fornecer subsídios para explicações causais, além de vir a indicar riscos aos quais as pessoas estão sujeitas, contribuindo, assim, para a identificação da realidade epidemiológica de determinada área geográfica; e (4) auxiliar o planejamento da saúde, definir prioridades de intervenção e avaliar o impacto das ações de controle desenvolvidas. (CAETANO, 2009, p. 42).

O SINAN começou a ser estruturado no início da década de 1990, mas levou alguns anos até se consolidar e prover informações mais confiáveis. Suas limitações residem, sobretudo, na subnotificação de casos por parte dos profissionais e estabelecimentos de saúde, porém a confiabilidade em seus dados aumentou muito nos últimos anos.

Acompanhe como conhecer informações sobre os agravos de notificação compulsória em Santa Catarina (BRASIL, 2007).

1) Entre na página do SINAN <http://dtr2004.saude.gov.br/ sinanweb/novo/> e clique em "Tabulação de dados";

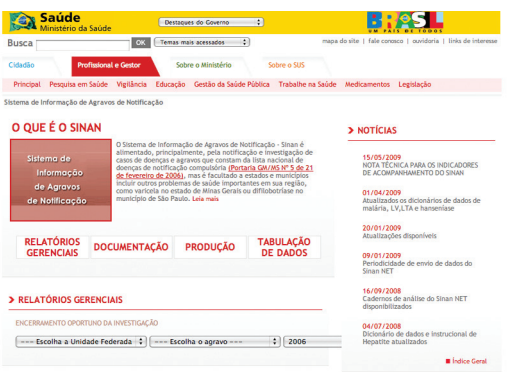

- 2) Na página seguinte, selecione o agravo que deseja investigar e em qual período de tempo. No presente exemplo, selecione Leptospirose entre 2001 e 2006;
- 3) É apresentada mais uma vez a já conhecida tela de fundo azul. Como no SIM e no SINASC, escolha que informações você quer na linha e na coluna. Como exemplo, deixe na linha "Ano 1º Sintoma" e na coluna "Sexo";
- 4) Em seguida, selecione os anos de 2001 a 2006 e o município sobre o qual quer a informação;
- 5) Desça a tela até aparecer a opção "Munic. Residência<sup>8</sup>". Neste exemplo, selecione o município de "Blumenau";
- 6) Clique em "Mostra" e veja que em 2006 surgiram e foram confirmados 18 casos novos de leptospirose em Blumenau, sendo 16 em homens e 2 em mulheres.

No exemplo anterior, obtivemos o número total de casos. Lembre-se de que, para calcular a incidência do agravo, nesse caso, precisamos também da população total de Blumenau em 2006. Como obter a população dos locais? Vimos nos passos 9 a 11 do SIM.

8 Perceba que no SINAN aparecem listados todos os municípios do Brasil. E o pior é que eles não estão em ordem alfabética. A ordenação deles se dá pelo código do município e, no caso de Santa Catarina, todos começam com 42. Então, para selecionar algum município de Santa Catarina, você tem que descer até chegar naqueles que iniciam com 42.

Para o Ministério da Saúde, o SINAN pode ser operacionalizado no nível administrativo mais periférico, ou seja, nas Unidades de Saúde, seguindo a orientação de descentralização do SUS. Assim, não deixe de utilizá-lo para o diagnóstico epidemiológico também da sua região.

# 4.4 Sistema de Informações Hospitalares do Sistema Único de Saúde (SIH-SUS)

Mais algumas perguntas:

Você sabe qual foi a taxa de internação no seu município ou bairro no último ano? Por quais motivos a população é internada? Qual o tempo médio de permanência no hospital dos pacientes internados para cada grupo de doenças? Qual o valor médio em cada internação, segundo os agravos à saúde?

Tais informações são de extrema utilidade para a gestão dos serviços de saúde e para os profissionais conhecerem – e poderem agir – sobre as doenças que levam a população às internações hospitalares.

Originalmente, o SIH foi implementado para ordenar os pagamentos das internações e para permitir controle e auditoria destas no âmbito do setor público. Deste modo, destaca-se que os dados oriundos do SIH referem-se apenas às internações financiadas pelo Sistema Único de Saúde (hospitais públicos ou privados conveniados). A esfera pública, no entanto, corresponde a cerca de 70% a 80% do total de internações no país.

Cada internação que ocorre pelo SUS exige o preenchimento de uma Autorização de Internação Hospitalar (AIH). É essa ficha que permitirá o **pagamento do gestor** pelo procedimento e que possibilitará as **análises epidemiológicas** sobre morbidade hospitalar. As informações coletadas pela AIH são relativas ao paciente (como nome, sexo, data de nascimento e endereço residencial) e à internação (hospital, data de internação, diagnóstico principal e secundário e procedimento solicitado).

O SIH tem como vantagem o fato de abranger um extenso número de instituições de saúde pertencentes ou credenciadas ao SUS. Suas limitações estão, sobretudo, relacionadas ao mal preenchimento de algumas fichas e ao fato de mudanças na forma de pagamento e financiamento do SUS poderem alterar a quantidade e a qualidade das AIHs preenchidas.

Acompanhe como você pode conhecer informações sobre as internações em Santa Catarina.

1) Entre na página do DATASUS (<www.datasus.gov.br>);

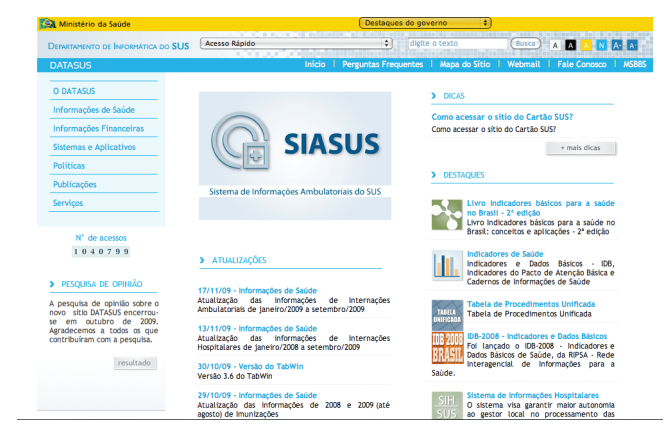

- 2) Clique em "Informações de Saúde";
- 3) Em seguida, clique na opção "Epidemiológicas e Morbidade";
- 4) Na página apresentada, você tem diferentes possibilidades de tabulação. Para conhecer o perfil epidemiológico da população, selecione o "local de residência<sup>9</sup>" em "Morbidade Hospitalar";
- 5) Na sequência, selecione o estado de Santa Catarina;
- 6) Abrirá a tela com fundo azul. Como fizemos nos outros SIS, selecione agora as informações que você quer na linha e na coluna. De diferente, perceba a janela "Conteúdo". Nela, indique se deseja conhecer o total de internações, o valor total pago, o valor médio, a média de permanência ou outro dado. Neste exemplo, escolha o número de internações por sexo e causas em 2007<sup>10</sup> no município de Joinville:
- 7) Desça a barra de rolagem e clique no botão "Mostra". Na tela apresentada, veja o resultado da tabulação: entre os homens, os principais motivos de internação foram doenças do aparelho digestivo, respiratório e circulatório; entre as mulheres, foram gravidez, parto e puerpério, neoplasias e doenças do aparelho circulatório.

Lembre-se de que, para calcular a taxa de internação, você deve dividir o número de internações pela população e multiplicar por uma constante.

- 9 0 "local de internação" considerar o município/estado hospital onde a pessoa foi internada e o "local de residência", o município/estado onde a pessoa vive.
- 10 Os "Períodos Disponíveis" estão em meses. Assim, se desejar ter dados sobre todo o ano de 2007, basta selecionar todos os meses do ano.

Taxa de internação:

população residente no mesmo local e período total de internações em determinada populacão e período

# x constante

# 4.5 Sistema de Informação de Atenção Básica (SIAB)

Dezenas de milhares de Agentes Comunitários de Saúde visitam periodicamente milhões de domicílios brasileiros. Já na década de 1990, o número crescente de equipes da ESF e de famílias assistidas e acompanhadas pela estratégia gerava uma expressiva quantidade de dados que pouco eram considerados pelos serviços de saúde. Para administrar esse volume de dados, o Ministério da Saúde desenvolveu um sistema para o gerenciamento das informações produzidas no âmbito da ESF; essa ferramenta se chama Sistema de Informação de Atenção Básica.

No SIAB, a sistematização e depuração dos dados permitem que os profissionais conheçam a realidade sociossanitária da população acompanhada pela Equipe de Saúde da Familía e possam auxiliar no planejamento local de saúde e avaliação das medidas implementadas.

Diferente dos SIS que vimos anteriormente, o SIAB está mais próximo da ESF, seja na coleta dos dados, na sua análise ou na possibilidade de subsidiar ações locais. Segundo o Ministério da Saúde,

O SIAB é um sistema idealizado para agregar e para processar as informações sobre a população visitada. Estas informações são recolhidas em fichas de cadastramento e de acompanhamento e analisadas a partir dos relatórios de consolidação dos dados. (BRASIL, 1998, p. 8).

Veja quais são os instrumentos de coleta de dados do SIAB. Desejamos mostrar o grande potencial que cada ficha apresenta na produção de informações extremamente importantes.

### a) Cadastramento das famílias – Ficha A

Por meio dela podem ser conhecidos o total de pessoas acompanhadas pela sua equipe, a idade delas e quantas são homens e quantas são mulheres. Além disso, a equipe poderá saber se são alfabetizadas, quais suas ocupações e se referem ter alguma doença. Por fim, há informações sobre as condições de moradia: tipo de casa, destino de lixo, modo de tratamento e abastecimento da água no domicílio e destino de fezes e urina.

Resumindo: você terá indicações de quem são as pessoas que você acompanha e como vivem, permitindo uma melhor compreensão do processo saúde-doença.

### b) Acompanhamento de gestantes – Ficha B-GES

É possível saber se as gestantes de sua área de abrangência tomaram a vacina TT (Toxóide tetânico), qual o seu estado nutricional, número e datas das consultas de pré-natal e exposição a fatores de risco.

### c) Acompanhamento de hipertensos – Ficha B-HAS

Nesse caso, o agente comunitário de saúde colocará à disposição da equipe a informação se o hipertenso está seguindo a dieta recomendada, se está tomando a medicação prescrita e se está praticando exercícios físicos caso tenha sido recomendado. Essas informações permitirão identificar, por exemplo, a adesão à terapia medicamentosa e não medicamentosa.

### d) Acompanhamento de diabéticos – Ficha B-DIA

Na ficha B-DIA, informações semelhantes às da Ficha B-HAS serão coletadas e as mesmas possibilidades de avaliações estarão disponíveis, porém, para pessoas com diabetes. São adicionadas informações dos pacientes sobre o uso de hipoglicemiante oral e insulina.

### e) Acompanhamento de pacientes com tuberculose – Ficha B-TB

Os pacientes com tuberculose estão tomando medicação diariamente? Eles apresentam reações adversas? Fizeram exame de escarro? E os comunicantes foram examinados? Todas essas informações podem ser obtidas por meio da análise da Ficha B-TB.

### f) Acompanhamento de pacientes com hanseníase – Ficha B-HAN

De maneira semelhante, são obtidas informações em relação à pessoa com hanseníase, acrescido de dado sobre a execução de autocuidado para a prevenção de incapacidades.

# g) Acompanhamento de crianças – Ficha C (Cartão da criança)

Qual o perfil das crianças adscritas à sua área? Através da Ficha C é possível descrever o peso delas ao nascer, seu comprimento, perímetro cefálico, Apgar 5' e tipo de parto realizado. A coleta mensal de dados antropométricos (peso e altura) permite que a equipe acompanhe seu desenvolvimento e adote medidas relevantes quando necessário.

# h) Registro de atividades, procedimentos e notificações – Ficha D

Com o bom preenchimento da Ficha D, são coletadas medidas sobre a produção da equipe, tipos de consultas, encaminhamentos médicos, procedimentos realizados e doenças de notificação.

Essas fichas descritas acima são consolidadas nos seguintes relatórios:

- a) consolidado anual das famílias cadastradas Relatórios A1, A2, A3 e A411;
- b) situação de saúde e acompanhamento das famílias Relatórios SSA2 e SSA4;
- c) produção e marcadores para avaliação Relatórios PMA2 e PMA4.

Como profissional da ESF, certamente você trabalha e conhece cada uma das fichas do SIAB. Dessa maneira, não cabe, nesse momento e nesse curso, descrever os modos de preenchimento dos seus campos e blocos. Mas precisamos discutir suas potencialidades e como o SIAB é trabalhado na sua Unidade de Saúde.

Não há dúvidas de que o SIAB pode ser uma poderosa ferramenta na consolidação da ESF. A quem cabe transformar essa possibilidade numa realidade? Aos gestores e profissionais. Sim, você também deve melhorar os registros, cuja qualidade ainda é bastante inferior em comparação com outros SIS. Por exemplo, quando uma microárea está descoberta em razão das férias de uma ACS, como os dados daquela região serão anotados? Ou não serão? Você também deve

Os números 1, 2, 3 e 4 nos 11relatórios indicam os níveis de agregação correspondentes: microárea (1), área (2), segmento (3) e município (4).

agir ativamente para que a sua equipe e o seu gestor empreguem os dados do SIAB nas discussões de planejamento local. Seja um agente da mudança, contagie seus colegas a realizar planejamentos baseados na realidade epidemiológica de sua comunidadade.

# 4.6 Outros Sistemas de Informações de Saúde

Além dos já apresentados, existem diversos outros SIS no Brasil, como, por exemplo:

# 4.6.1 Sistema de Informações sobre Orçamento Público em Saúde (SIOPS)

Permite que você conheça quantos reais o seu município investe em saúde, quanto do investimento nessa área é despendido em cada setor (atenção básica, compra de medicamento, alta complexidade, folha de pagamento, etc.) e qual o valor recebido pelo município de transferências do SUS. Informações adicionais em: <http://siops. datasus.gov.br/>

# 4.6.2 Programa de Atenção à Hipertensão Arterial e ao Diabetes Mellitus (HIPERDIA)

Conforme o Ministério da Saúde, o Plano de Reorganização da Atenção à Hipertensão Arterial e ao Diabetes Mellitus tem como uma das ações "a disponibilização para estados e municípios de um sistema informatizado que permite o cadastramento de portadores de HAS e diabetes, o seu acompanhamento, ao mesmo tempo que, a médio prazo, poderá ser definido o perfil epidemiológico desta população, e o consequente desencadeamento de estratégias de saúde pública que levarão à modificação do quadro atual, à melhoria da qualidade de vida dessas pessoas e à redução do custo social. [...] O Sistema de cadastramento e acompanhamento dos portadores, Sistema HiperDia, é uma ferramenta útil para profissionais da rede básica e para gestores do SUS no enfrentamento destas doenças." (BRASIL, 2009a). Maiores informações você pode obter no endereço: http://hiperdia.datasus.gov.br.

# 4.6.3 Sistema de Vigilância Alimentar e Nutricional (SISVAN)

O Sistema de Vigilância Alimentar e Nutricional foi estabelecido nacionalmente a partir do início da década de 1990. O SISVAN objetiva planejar, acompanhar e avaliar programas sociais relacionados à alimentação e nutrição; subsidiar a formulação de políticas públicas e avaliar a eficácia das ações governamentais, auxiliando gestores públicos na condução de políticas de alimentação e nutrição (BRASIL, 2009b).

Você pode ler mais sobre o SISVAN no endereço: http://200.214.130.94/ nutricao/sisvan.php.

# 4.6.4 SisPreNatal

Possibilita o acompanhamento adequado, desde o início da gravidez até a consulta de puerpério, das gestantes inseridas no Programa de Humanização no Pré-natal e Nascimento (PHPN) do Sistema Único de Saúde. Nele estão definidos os procedimentos mínimos que garantem uma assistência pré-natal adequada e permitem o acompanhamento das gestantes. Informações adicionais em: <http://www.datasus.gov.br/sisprenatal/sisprenatal.htm>.

# 4.6.5 Sistema de Informação do Programa Nacional de Imunização (SI-PNI)

São registrados os imunos aplicados e o total de população vacinada por faixa etária, ano e região. Também permite o controle do estoque de imunos. Informações adicionais em: <http://pni.datasus.gov.br/>.

# 4.6.6 Sistema Nacional de Informações Tóxico-Farmacológicas (SINITOX)

Segundo definição própria, coordena o processo de coleta, análise e divulgação dos casos de intoxicação e envenenamento registrados por uma rede composta de Centros de Informação e Assistência Toxicológica. Informações adicionais em: <http://www.fiocruz.br/sinitox/>.

Muitos municípios e SIS não disponibilizam suas informações na internet para cada bairro, mas a sua Secretaria Municipal de Saúde certamente as possui. Você deve entrar em contato com ela e solicitá-las para utilizar como ferramenta de planejamento e avaliação na atenção básica. E lembre-se de que "a informação assume a dimensão política transformadora quando é iluminada por idéias de justiça, liberdade, igualdade, segurança e cidadania." (CASTANHEL, 2003, p. 18).

# SÍNTESE DA UNIDADE

Verificamos que a página do DATASUS na internet nos coloca à disposição os principais SIS que temos no Brasil. Também vimos que, a partir dela, podemos construir diversos indicadores de saúde que deverão ser incorporados pelas Equipes de Saúde da Família para o planejamento local e avaliação de ações e políticas de saúde. Você percebeu que, com poucos cliques, conseguimos descrever a situação de saúde de populações de todo o país. Todavia, também viu que nem sempre os dados do seu bairro estarão *on-line*, sendo necessário capturá-los na sua própria Unidade Local de Saúde ou junto à Secretaria Municipal de Saúde do seu município.

# CAROS ESPECIALIZANDOS

Encerramos aqui a apresentação do conteúdo completo do módulo que trata da Epidemiologia. Isso não significa que seus estudos acabaram, você pode acessar os *links* externos (*web*) sugeridos e todo o material de estudo complementar que disponibilizamos no Ambiente Virtual de Ensino e Aprendizagem.

# **REFERÊNCIAS**

BRASIL. Ministério da Saúde. Departamento de Atenção de básica. Sistema de Informações de Atenção Básica. Manual do sistema de informação da atenção básica. Brasília, 1998. Disponível em: < http://dab.saude.gov.br/docs/ publicacoes/geral/manual\_siab2000.pdf >. Acesso em: 5 maio 2009.

BRASIL. Ministério da Saúde. Departamento de Informática do SUS. Sistema de Cadastramento e Acompanhamento de Hipertensos e Diabéticos. Brasília, 2009a. Disponível em: <http://w3.datasus.gov.br/DATASUS\_N/index.php?are a=361A3B371C6D655E2F371G371H30I30Jd3L1M0N&VInclude=../site/din\_ sist.php&VSis=1&VAba=0&VCoit=655>. Acesso em: 15 mar. 2010.

BRASIL. Ministério da Saúde. Departamento de Informática do SUS. Sistema de Vigilância Alimentar e Nutricional. Brasília, 2009b. Disponível em: <http://200.214.130.94/nutricao/sisvan.php>. Acesso em: 15 mar. 2010.

BRASIL. Ministério da Saúde. Secretaria de Vigilância em Saúde. Departamento de Vigilância Epidemiológica. Sistema de informação de agravos de notificação: normas e rotinas. 2. ed. Brasília, 2007. 68 p. (Série A. Normas e manuais técnicos). Disponível em: <http://bvsms.saude.gov.br/bvs/ publicacoes/07\_0098\_M.pdf>. Acesso em: 15 mar. 2010.

BRASIL. Ministério da Saúde. Fundação Nacional da Saúde. Manual de instruções para o preenchimento de declaração de óbito. Brasília, 2001c. Disponível em: < http://portal.saude.gov.br/portal/arquivos/pdf/declaracao\_ obitos%20.pdf >. Acesso em: 05 mar. 2010.

BRASIL. Ministério da Saúde. Fundação Nacional da Saúde. Manual de procedimentos do sistema de informações sobre mortalidade. Brasília, 2001a. Disponível em: <http://portal.saude.gov.br/portal/arquivos/pdf/sis\_ mortalidade.pdf >. Acesso em: 05 mar. 2010.

BRASIL. Ministério da Saúde. Fundação Nacional da Saúde. Manual de procedimentos do sistema de informações sobre nascidos vivos. Brasília, 2001b. Disponível em: <http://portal.saude.gov.br/portal/arquivos/pdf/sis\_nasc\_ vivo.pdf >. Acesso em: 05 mar. 2010.

CAETANO, R. Sistema de Informação de Agravos de Notificação. In: BRASIL. Ministério da Saúde. A experiência brasileira em sistemas de informação em saúde. v. 2. Brasília, 2009.

CASTANHEL, M. S. del. Registro de nascimentos vivos em Florianópolis/ SC: uma questão de cidadania. 2003. 108 f. Dissertação (Mestrado em Saúde Pública)-Programa de Pós Graduação em Saúde Pública, Centro de Ciências da Saúde, Universidade Federal de Santa Catarina, Florianópolis, 2003. Disponível em: < http://www.tede.ufsc.br/teses/PSPB0055.pdf >. Acesso em: 15 mar. 2010.

ROSEN, G. Uma história da saúde pública. São Paulo: Hucitec, 1994.